## Fringer FR-G6GF

## ファームウエア(マウントアダプター内部ソフトウエア)の更新

## ファームウエア 㼂er. 2.21 から 㼂er. 2.30 への変更内容

カメラ本体側のレンズ歪曲収差補正機能を OFF にし、画面周辺部の歪みを改善。

## ファームウエア更新手順

- 1. 焦点工房サポートサイトから最新のファームウェア(ファイル名:C6GF\_230.bin)をダウンロー ドする。 http://www.stkb.co.jp/support.html
- 2. マウントアダプターとパソコンを USB ケーブルで接続する。(接続部は三脚座裏:下図参照)

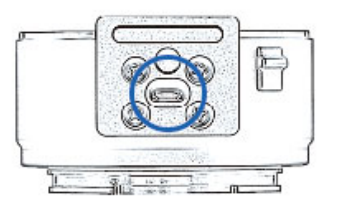

3. パソコン上で認識された FRINGER のフォルダー内には3つのファイルが表示されています。 VERSION.TXTを開くと現在のファームウェアバージョンが確認できます。

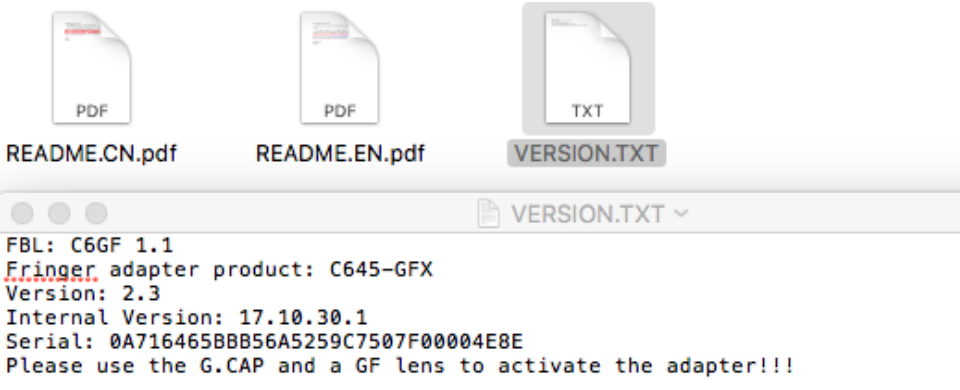

- 4. ダウンロードした最新のファームウェアデータ C6GF\_230.bin を FRINGER のフォルダーにコピ ーして下さい。
- 5. まず PC の画面上で USB の取り出しをおこなってから、約 10 秒程待ち、USB ケーブルを PC から取り外します。アップデート作業はこれで終了です。

(※注意)ファームウェアデータ以外はフォルダ内にコピーしないでください。